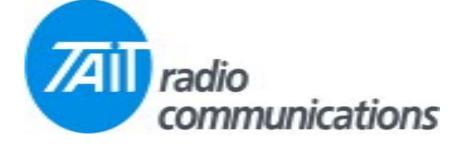

## Frequently Asked Questions # 14 10 March, 2004

| Model  | Question                                            | Solution                                                                                                    |
|--------|-----------------------------------------------------|----------------------------------------------------------------------------------------------------|
| TM8115 | How do I set the TX<br>deviation ?                  | In the calibration software, under "variable parameters", adjust the Scaler & Normaliser fields as outlined below.                                                                                                    |
|        |                                                     | <ul> <li>The Scaler and Normaliser set the operational deviation of the transceiver (in Hz).</li> <li>The maximum bandwidth can be changed for each bandwidth Narrow/Medium/Wide to different values should a system require it.</li> <li>This is a similar to the Maximum Deviation setting page in the Orca5000 Calibration Application.</li> <li>Scaler sets the receive bandwidth up to a maximum of 7000 Hz.</li> <li>Normaliser sets the transmit deviation up to a maximum of 10085 Hz.</li> </ul> |
| T2040  | Cannot store conventional<br>channels in the T2040. | T2000 Windows Trunked programming software version 2.55, used on radios with firmware versions V5.33 through to V5.63. Conventional channels entered in the software are not stored in the radio.                                                                                                    |
|        |                                                     | It has been found, that the software also removes the conventional channels that were existing, in the radio, if the radio is read and then reprogrammed. There appears to be no problems when used with T2040 V5.70 firmware.                                                                                                    |
| T2020  | "WAIT" is displayed when using the PTT.             | We've had this one before, but the question still keeps popping up from time to time.                                                                                                    |
|        |                                                     | This indicated that the VCO did not lock up quick enough when going from RX to TX. Change R511 on the logic board to 390k form its current value of 470k.                                                                                                    |